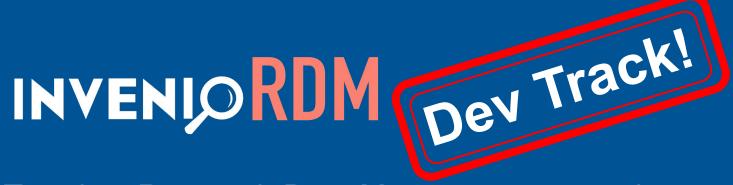

Turn-key Research Data Management repository

Pablo Panero Guillaume Viger

# What's the purpose?

- Environments
- Up and running instance
- Plugins and Extensions
- Collaboration guidelines
- Working groups
- Code!

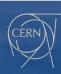

# How do you work?

Containers?

Pipx? Pipenv?

Virtual envs?

OS?

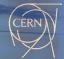

# Warm up!

https://github.com/ppanero/invenio-rdm-extension-demo/wiki

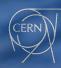

## **Environment**

- Hey this is biased!
- Create a virtual env (e.g. with <u>virtualenvwrapper</u>)
  - Activate it
- Unset PIPENV\_IGNORE\_VIRTUALENVS
- Install `invenio-cli` there

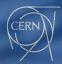

Initialize FS

```
invenio-rdm-extension-demo) ppanero@ppanero-ThinkPad-X1-Carbon-5th:~/Workspace/inveniosw/pjmet$ invenio-cli init --flavour=RDM
nitializing RDM application...
ou've downloaded /home/ppanero/.cookiecutters/cookiecutter-invenio-rdm before. Is it okay to delete and re-download it? [yes]:
project name [My Site]: Ext Demo Site
roject shortname [ext-demo-site]:
roject site [ext-demo-site.com]:
ithub repo [ext-demo-site/ext-demo-site]:
description [Invenio RDM Ext Demo Site Instance]:
uthor name [CERN]:
uthor email [info@ext-demo-site.com]:
ear [2020]:
elect database:
 - postgresql
 - mysal
hoose from 1, 2, 3 [1]:
elect elasticsearch:
hoose from 1, 2 [1]:
Generating SSL certificate and private key for testing....
Can't load /home/ppanero/.rnd into RNG
.40211886014912:error:2406F079:random number generator:RAND load file:Cannot open file:../crypto/rand/randfile.c:88:Filename=/home/ppaner
enerating a RSA private key
writing new private key to 'docker/nginx/test.key'
Creating logs directory...
```

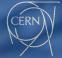

Install (build)

```
(invenio-rdm-extension-demo) ppanero@ppanero-ThinkPad-X1-Carbon-5th:~/Workspace/inveniosw/pjmet/ext-demo-site$ invenio-cli build --pre --
local
Building RDM application...
Locking dependencies...
Bootstrapping server...
Checking that dependencies are locked...
Including dependencies...
Collecting assets.....
Building assets.....
Building assets.....
```

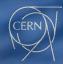

Install (assets) ← Known issue, it should happen with "build"

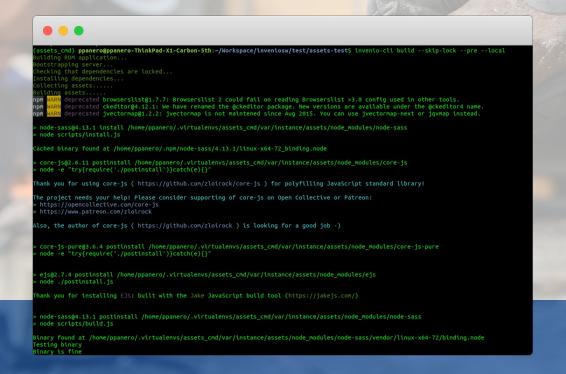

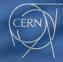

Services (setup)

```
(invenio-rdm-extension-demo) ppanero@ppanero-ThinkPad-X1-Carbon-5th:~/Workspace/inveniosw/pjmet/ext-demo-site$ invenio-cli setup --local Setting up environment for RDM application...
Setting up server...
Starting containers...
Creating database.....
Creating indexes.....
Creating files location.....
Creating admin role......
Assigning superuser access to admin role.....
```

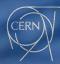

Add demo data (demo)

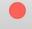

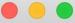

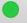

invenio-rdm-extension-demo) ppanero@ppanero-ThinkPad-X1-Carbon-5th:~/Workspace/inveniosw/pjmet/ext-demo-site\$ invenio-cli demo --local Setting up server...

Starting containers...

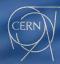

• Run it!

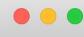

(invenio-rdm-extension-demo) ppanero@ppanero-ThinkPad-X1-Carbon-5th:~/Workspace/inveniosw/pjmet/ext-demo-site\$ invenio-cli server --local

```
Booting up server...
Starting celery worker...
Starting up local (development) server...
Server up and running...
```

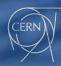

Browse it!

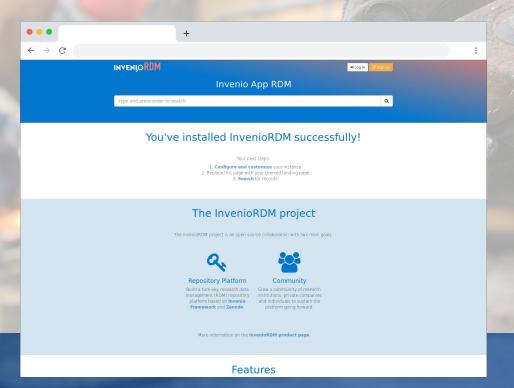

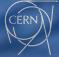

- Create a new module
- Cookiecutter? [GitHub]

```
261 = function updateAllImages() {
262     var i = 1;
263     while (i < 10) {
264     var elementId = 'foto' + i;
265     var elementIdBig = 'bigImage'
265     if (page * 9 + i - 1 < photos
```

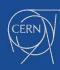

Create your extension

```
(invenio-rdm-extension-demo) ppanero@ppanero-ThinkPad-X1-Carbon-5th:~/Workspace/inveniosw/pjmet$ cookiecutter https://github.com/invenios
oftware/cookiecutter-invenio-module.git
You've downloaded /home/ppanero/.cookiecutters/cookiecutter-invenio-module before. Is it okay to delete and re-download it? [yes]:
project name [Invenio-FunGenerator]: Invenio RDM Extension Demo
project shortname [invenio-rdm-extension-demol:
package name [invenio rdm extension demo]:
github_repo [inveniosoftware/invenio-rdm-extension-demo]: ppanero/invenio-rdm-extension-demo
description Invenio module that adds more fun to the platform.]: Invenio module to showcase how to add an extension to InvenioRDM
author name [CERN]:
author_email [info@inveniosoftware.org]:
year [2020]:
copyright holder [CERN]:
copyright_by_intergovernmental [True]:
superproject [Invento]:
transifex project [invenio-rdm-extension-demo]:
extension class [InvenioRDMExtensionDemo]:
config prefix [INVENIO RDM EXTENSION DEMO]:
```

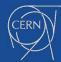

Tunction updatePhotoDescription(

Example code <u>here</u>

```
"""Invenio module to showcase how to add an extension to InvenioRDM"""
from future import absolute import, print function
from flask import Blueprint, render template
from flask babelex import gettext as
blueprint = Blueprint(
    'invenio rdm extension demo',
@blueprint.route("/rdm-ext-demo")
def index():
    """RDM Extension Demo view"""
   return 'RDM Extension Demo!'
```

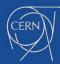

Install you extension: pipenv

```
invenio-rdm-extension-demo) ppanero@ppanero-ThinkPad-X1-Carbon-5th:~/Workspace/inveniosw/pjmet/ext-demo-site$ cat Pipfile
 [source]]
name = "pypi"
url = "https://pypi.org/simple"
verify ssl = true
[dev-packages]
check-manifest = ">=0.25"
[packages]
invenio-app-rdm = {extras = ["postgresql", "elasticsearch7"],version = "==1.0.0a5"}
invenio-rdm-records = "==1.0.0a8"
invenio-records-permissions = "==1.0.0a6"
uwsqi = ">=2.0"
uwsgitop = ">=0.11"
uwsgi-tools = ">=1.1.1"
lxml = "<4.2.6,>=3.5.0"
marshmallow = "<3.0.0"
[requires]
python_version = "3.6"
```

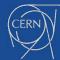

Interest in updatePhotoDescription

Install (Attention to --pre)

document.getElementB

```
(invenio-rdm-extension-demo) ppanero@ppanero-ThinkPad-X1-Carbon-5th:~/Workspace/inveniosw/pjmet/ext-demo-site$ pipenv install --pre -e ../invenio-rdm-extension-demo/Courtesy Notice: Pipenv found itself running within a virtual environment, so it will automatically use that environment, instead of creating its own for any project.

4. You can set PIPENV_VERBOSITY=-1 to suppress this warning.

Installing -e ../Invenio-rdm-extension-demo/..

Adding invenio-rdm-extension-demo to Pipfile's [packages]...

/ Installation Succeeded

Pipfile.lock (56f3e3) out of date, updating to (f3f7bd)...

Locking [dev-packages] dependencies...

/ Success!

Locking [packages] dependencies...

/ Success!

Updated Pipfile.lock (56f3e3)!

Installing dependencies from Pipfile.lock (56f3e3)...

184/184 - 00:00:52
```

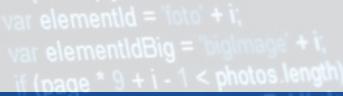

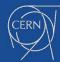

#### document.getEle

#### Extensions HowTo

idirection updatePhotoDescripti

Install (Attention to --pre)

```
ppanero@ppanero-ThinkPad-X1-Carbon-5th:~/Workspace/inveniosw/pjmet/ext-demo-site$ cat Pipfile
[[source]]
name = "pypi"
url = "https://pypi.org/simple"
verify ssl = true
[dev-packages]
check-manifest = ">=0.25"
[packages]
invenio-app-rdm = {extras = ["postgresql", "elasticsearch7"],version = "==1.0.0a5"}
invenio-rdm-records = "==1.0.0a8"
invenio-records-permissions = "==1.0.0a6"
Jwsqi = ">=2.0"
Jwsqitop = ">=0.11"
uwsgi-tools = ">=1.1.1"
lxml = "<4.2.6,>=3.5.0"
marshmallow = "<3.0.0"
invenio-rdm-extension-demo = {editable = true.path = "./../invenio-rdm-extension-demo"}
[requires]
python version = "3.6"
[pipenv]
allow prereleases = true
```

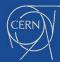

```
I function updatePhotoDescription
Run the servers length > (page
invenio-rdm-extension-demo) ppanero@ppanero-ThinkPad-X1-Carbon-5th:~/Workspace/inveniosw/pjmet/ext-demo-site$ invenio-cli server --local
Booting up server...
Starting celery worker...
Starting up local (development) server...
erver up and running...
```

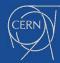

Voilà! descriptions length > 1----

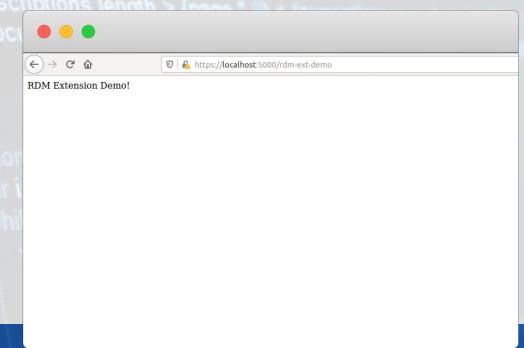

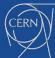

- Challenges:
  - Out-of-Office borders
  - Time-Zones
  - Working cultures / habits

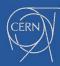

- Solution → GitHub!
- Rate your comments in the reviews
  - Avoids time zone blockings
  - Be clear on when something can be merged

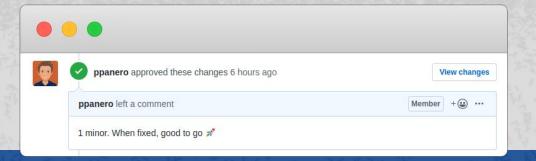

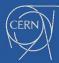

- PR comment scale:
  - · Comment / Shelved
  - Minor
  - Moderate / Normal
  - Major

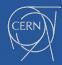

• Comment / Shelved: Something worth mentioning but that will be treated later on (e.g. different issue).

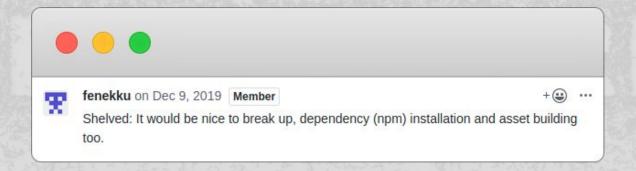

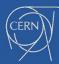

Minor: Something that the reviewer thinks might need change.
 However, it is not blocking, it is up to the developer to choose if and how to change it. It can be merged!

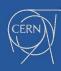

 Moderate / Normal: Something that requires further discussion (e.g. breaking changes). It cannot be merged, unless explicitly said (e.g. choose a solution proposed by the reviewer).

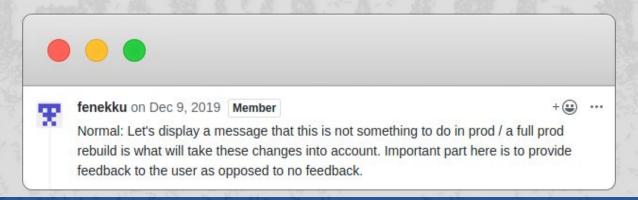

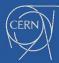

 Major: Needs discussion, probably a video call. It has high implications. It cannot be merged.

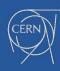

- Propose, let's chat:)
  - Gitter, Video call, in person, letter, whatever means:)

"If you wanna go fast go alone, if you wanna go further go together!"

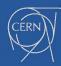

- Make a proposition
- Submitting code to an existing repository → Pull Request (PR)
  - Fork the repository → Contributing Guidelines
  - Create it fast: Use [WIP] in the title → Work in Progress

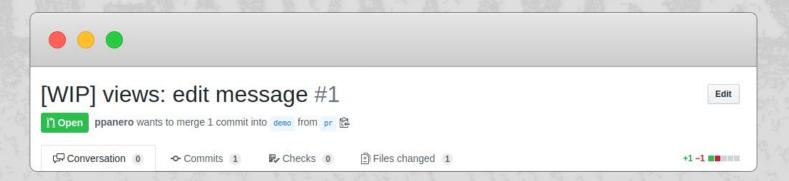

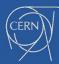

- Submitting code to an existing repository → Pull Request (PR)
  - Run tests!

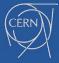

- Submitting code to an existing repository → Pull Request (PR)
  - Run tests!

```
. .
 locs: https://docs.pytest.org/en/latest/warnings.html
                                 Stats Miss Cover Missing
```

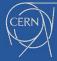

- Submitting code to an existing repository → Pull Request (PR)
  - Document it!
  - Assign a reviewer!

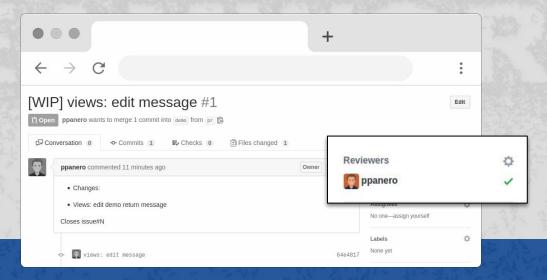

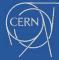

- 1. Propose, chat → Agreement
- 2. WIP
- 3. Test
- 4. Document
- 5. Assign a reviewer
- 6. Enjoy the new feature;)

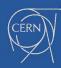

#### Let's code!

- 1. Create your extension (Cookiecutter on GitHub)
- 2. Install it (Extension example on GitHub)
- 3. Run it!

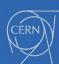